Biblioteca Comunale Passerini-Landi

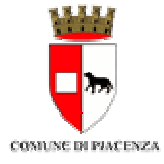

Biblioteca Comunale Passerini-Landi

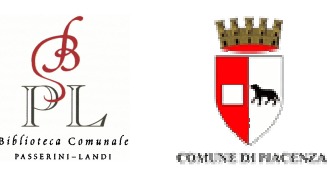

Biblioteca Comunale Passerini-Landi

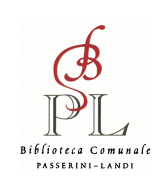

#### **UFFICIO PRESTITO INTERBIBLIOTECARIO**

Indirizzo Via Carducci, 14 29121 Piacenza

Orari di apertura

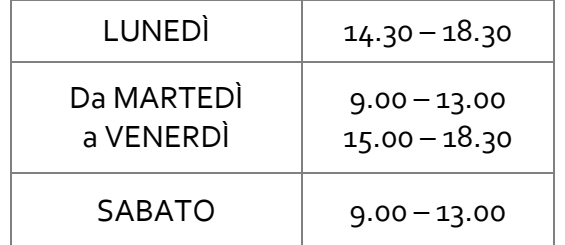

Per informazioni:

telefono e fax0523 492409

emailbiblio.ill-dd@comune.piacenza.it

> Referenti:Lucia Genesi Laura Ghisoni

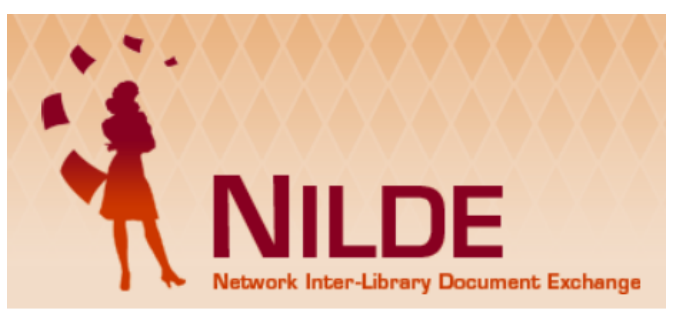

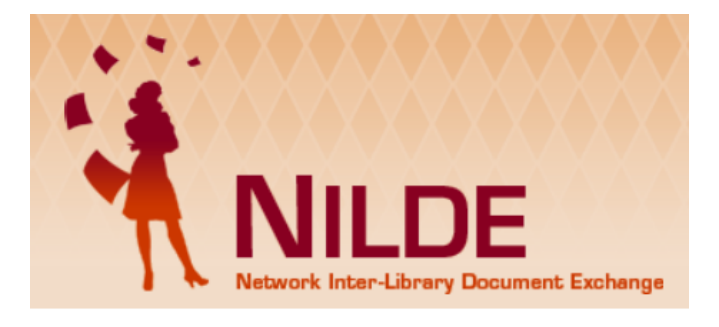

**NETWORK INTERLIBRARYDOCUMENTEXCHANGE**

**NETWORK INTERLIBRARYDOCUMENTEXCHANGE**

# **NILDE UTENTI**

**SERVIZIO PERSONALIZZATO DI DOCUMENT DELIVERYFORNITURA DOCUMENTI**

# **NILDE UTENTI**

**SERVIZIO PERSONALIZZATODI DOCUMENT DELIVERYFORNITURA DOCUMENTI**

## **COS'È NILDE**

IL **DD** O **DOCUMENT DELIVERY** È UN SERVIZIO DI FORNITURA DI ARTICOLI DI PERIODICI NAZIONALI ED ESTERI O ESTRATTI DI LIBRI NON PRESENTI NEL POLO <sup>B</sup>IBLIOTECARIO PIACENTINO. LA BIBLIOTECA COMUNALE PASSERINI-LANDI, PER

MIGLIORARE QUESTO SERVIZIO, ADERISCE AL SISTEMA **NILDE**, UN SOFTWARE PER LA RECIPROCA FORNITURA

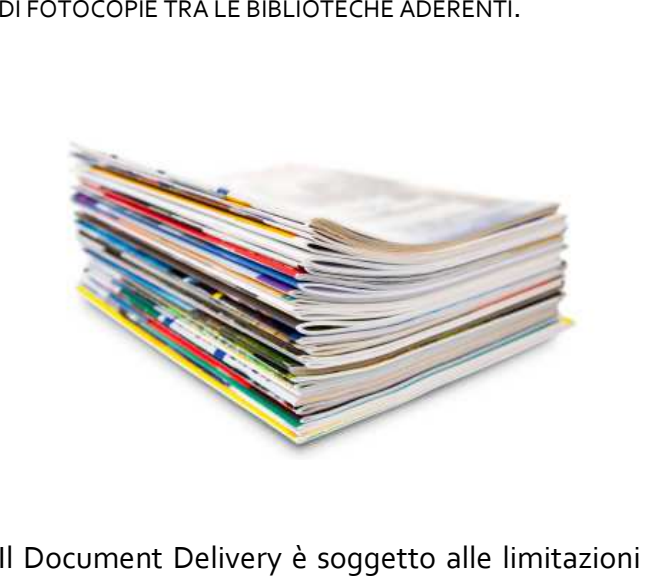

imposte dalla normativa vigente sul diritto d'autore: non si può superare, in genere, il 15% di pagine del fascicolo o del volume, escluse le pagine di pubblicità.

### **<sup>P</sup>ERCHÉ ISCRIVERSI <sup>C</sup>OME ISCRIVERSI**

**Oltre ai modi tradizionali per fare la richiesta:**

• via mail all'indirizzo:

biblio.ill-dd@comune.piacenza.it

- telefonicamente o via fax al n. 0523 492409
- •di persona in biblioteca rivolgendoti<br>all'ufficio Prestito Interbibliotecario. Interbibliotecario, compilando l'apposito modulo

## **C'È UN NUOVO MODO!**

**ISCRIVERTI AL SISTEMA NILDE UTENTI, CHE TI OFFRE I SEGUENTI VANTAGGI:** 

- **RICHIEDERE ARTICOLI O ESTRATTI DI LIBRI (NON PIÙ DEL 15% PER LA LEGGE SUL COPYRIGHT)**
- • **OTTENERE IN BREVE TEMPO I DOCUMENTI CHE TI OCCORRONO IN FORMATO CARTACEO**
- • **AVERE IL MATERIALE GRATUITAMENTE(SONO PREVISTI SOLO I COSTI DI STAMPA)**
- •**SEGUIRE LO STATO DEL LE TUE RICHIESTE**
- • **CREARE E GESTIRE UN TUO ARCHIVIO BIBLIOGRAFICO**

#### **ISCRIVERSIA NILDE UTENTI <sup>È</sup> SEMPLICE <sup>E</sup> GRATUITO!**

Vai alla Home Page di NILDE :**https://nilde.bo.cnr.it**

Accedi all'area di registrazione e segui le istruzioni per creare il tuo**<sup>A</sup>CCOUNT UTENTE.** 

Dopo aver inviato la richiesta di iscrizione ed essere stato abilitato dalla tua biblioteca, riceverai una mail di conferma e da quel momento potrai utilizzare il servizio.

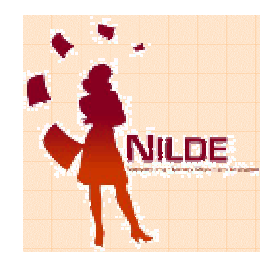

*Per poter usufruire di questo servizio occorre essere iscritti alla Biblioteca.*

*LE RICHIESTE PERVENUTE CON NILDE HANNO LA PRECEDENZA SU TUTTE LE ALTRE!*

Per maggiori informazioni consulta il Manuale NILDE Utenti al link: https://sites.google.com/site/nildeworld/strumenti-e-risorse/tutorials-utenti